## **Accessing Brainfuse**

## **Follow the steps below to access Brainfuse Online Tutoring.**

- 1. Go to BridgeValley's homepage [\(www.bridgevalley.edu\)](http://www.bridgevalley.edu/).
- 2. Click **MyBridge [A]**.

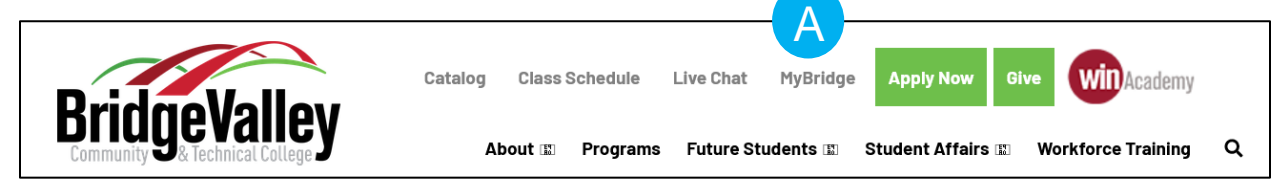

3. Click the **Student Portal** button **[B]**.

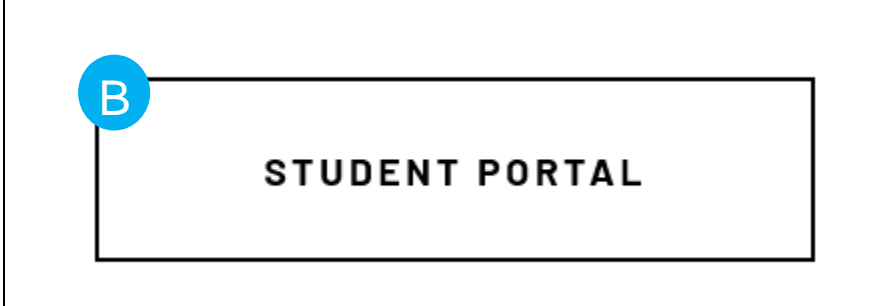

4. Click the **D2L Brightspace** button **[C]**.

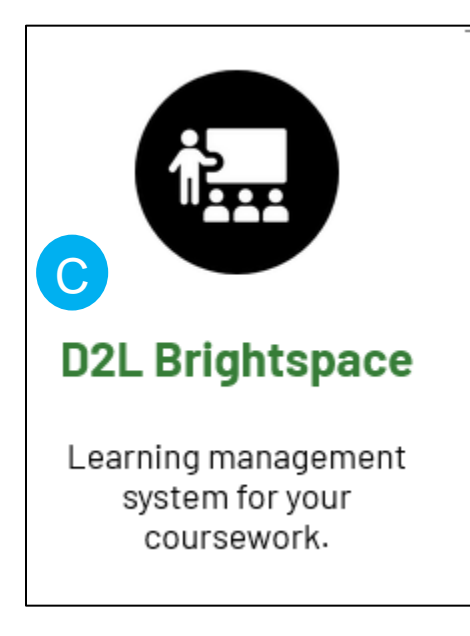

5. Once logged in, click **Brainfuse Online Tutoring** on the red navigation bar **[D]**.

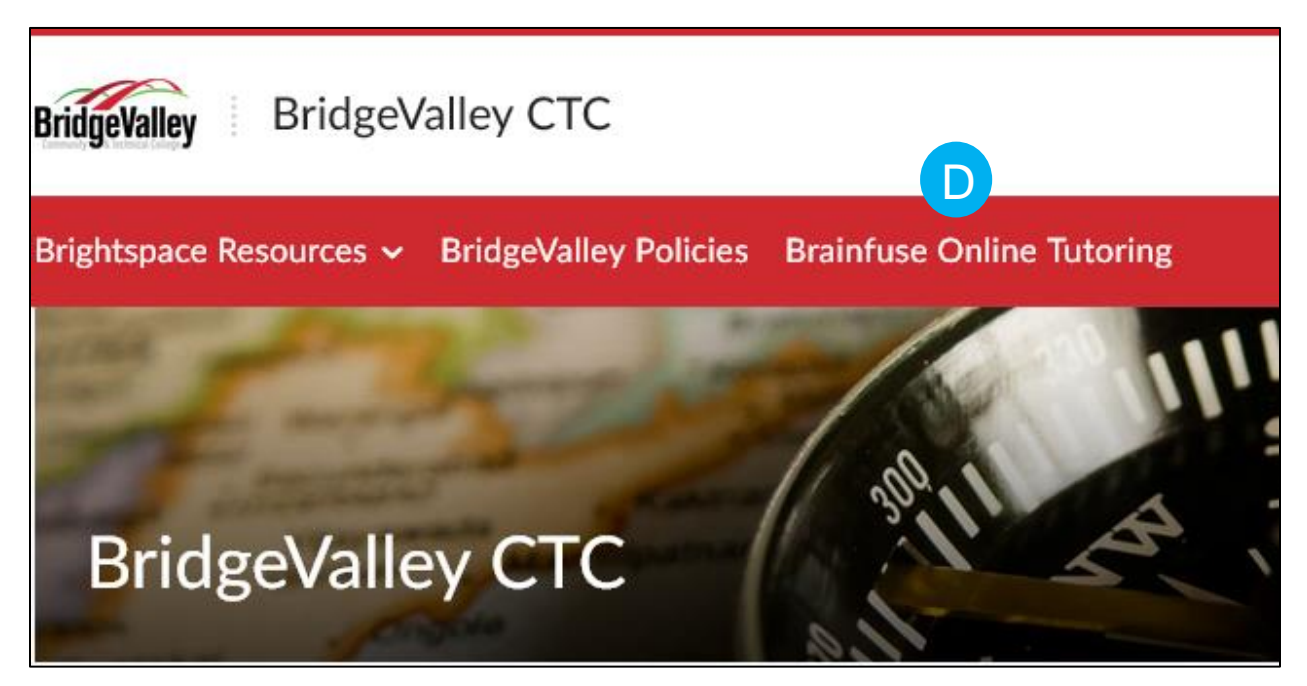

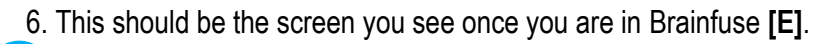

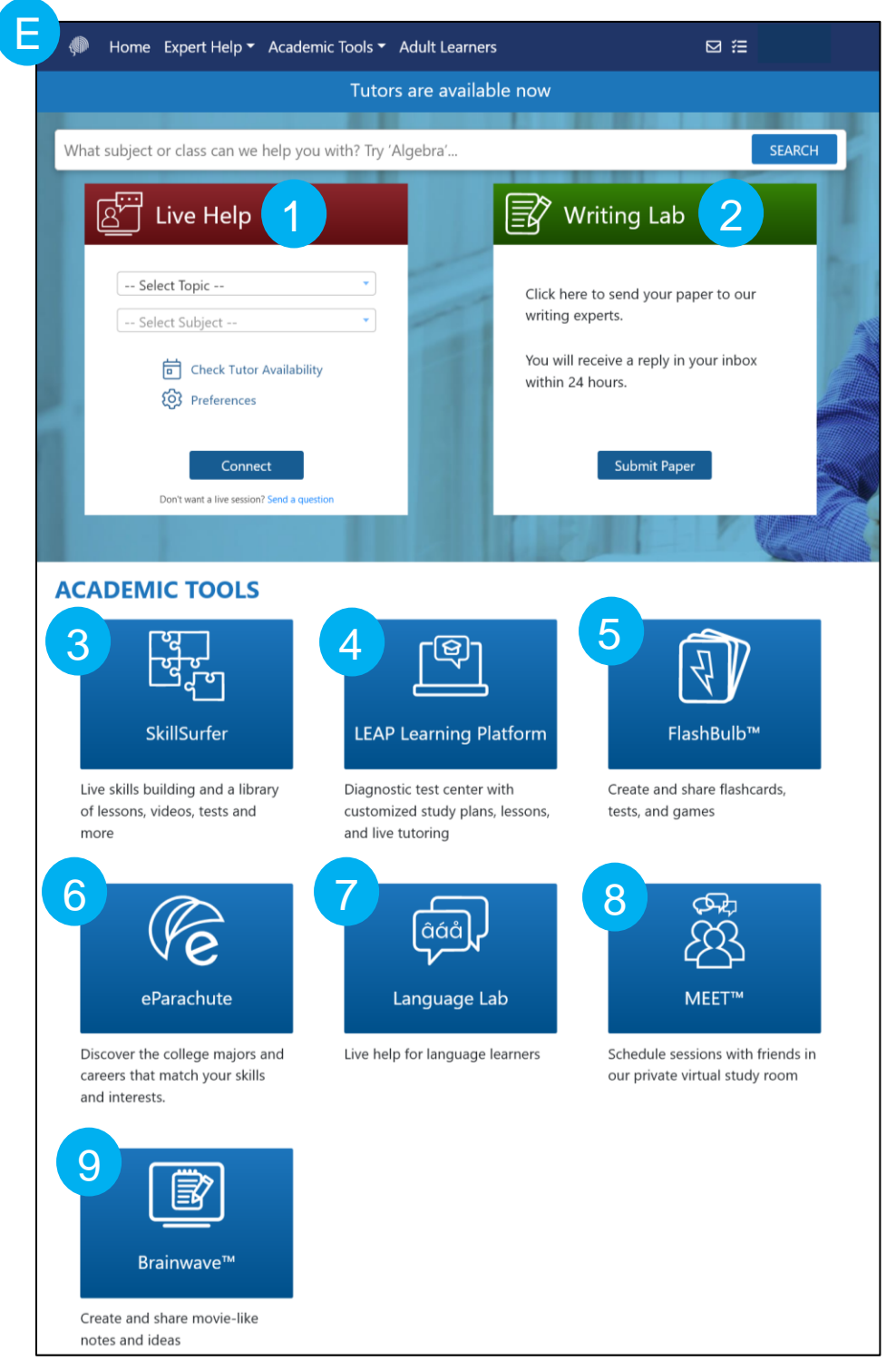

• In Brainfuse, you have various tutoring services available to you.

a. Live Help **[1]**: This service provides tutoring in real-time on subjects varying from Business to Science.

b. Writing Lab **[2]**: This service provides feedback on writing assignments. Feedback will take up to 24 hours to receive.

c. Skill Surfer **[3]**: This service provides lessons, videos, tests and more on skill building.

d. LEAP Learning Platform **[4]**: This service provides a test center with customized study plans, lessons, and live tutoring.

e. FlashBulb **[5]**: This service allows you to create and share flashcards, tests, and games. Some flashcard sets are already created and shared on there for use.

f. eParachute **[6]**: With this service, you can discover the college majors and careers that match your skills and interests.

g. Language Lab **[7]**: This service provides live help for those who want to learn other languages.

h. MEET **[8]**: This service allows you to create and schedule sessions with your friends in a private virtual study room.

i. Brainwave **[9]**: This service allows you to create and share movie-like notes and ideas. Notes and ideas that have been shared can be found in the Brainwave Library.